# RATGEBER WLAN OPTIMIEREN

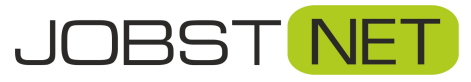

Bayreuther Straße 33 92224 Amberg Tel.: 09621 – 487666

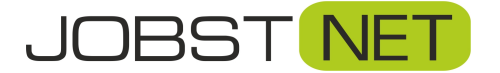

#### **WLAN ist nicht gleich WLAN**

Grundsätzlich handelt es sich bei WLAN um eine sehr komfortable Methode, Geräte miteinander zu verbinden. Die Einrichtung erfolgt schnell und einfach und man ist durch die drahtlose Verbindung äußerst flexibel. Leider ist aber eine WLAN-Verbindung manchmal auch recht störanfällig.

Ein falsch oder schlecht eingerichtetes WLAN kann dazu führen, dass sich Ihre Geräte vom Router trennen oder die Verbindung erst gar nicht hergestellt werden kann. Wir zeigen Ihnen, wie Sie Störungen vermeiden können und die Stabilität Ihres Netzwerks optimieren.

#### **Inhalt**

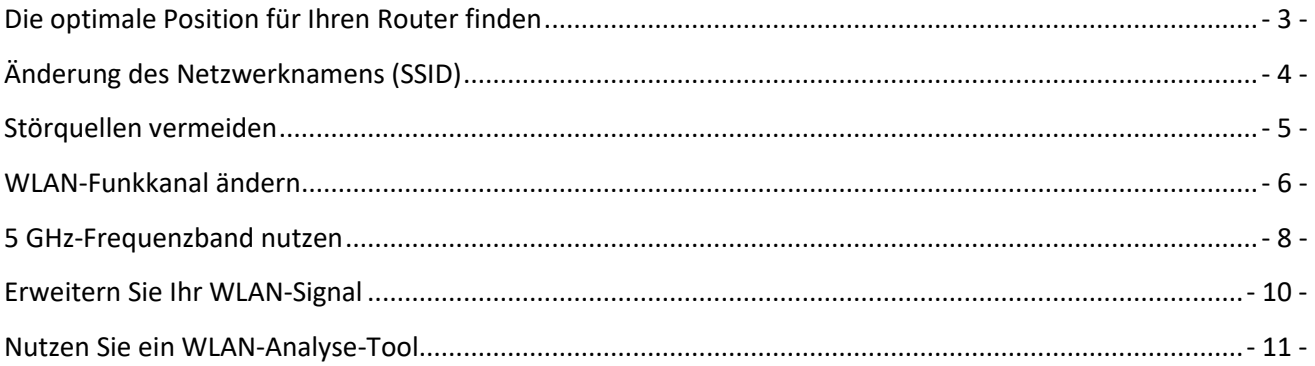

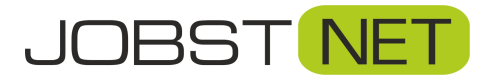

#### <span id="page-2-0"></span>**Die optimale Position für Ihren Router finden**

Der Abstand zwischen Router und WLAN-Gerät sollte möglichst gering sein. Die Verbindungsqualität lässt nach, wenn Sie sich weiter vom Router entfernen. In der Regel reicht ein WLAN-Signal ca. 15 Meter weit. Allerdings ist dieses Signal recht störanfällig. Wände, Möbel oder andere technische Geräte können das Signal beeinträchtigen. Folgende Punkte sollten Sie beachten:

- 1. Der Router sollte möglichst zentral in Ihrer Wohnung positioniert werden.
- 2. Zwischen Router und WLAN sollten so wenig wie möglich störende Dinge stehen. Besonders Gegenstände aus Metall oder mit Wasser können die Qualität Ihrer Verbindung deutlich reduzieren.
- 3. Andere Geräte, die Funkwellen ausstrahlen, sollten nicht direkt neben dem Router stehen, wie z.B. Bluetooth-Geräte, Babyfone, Mikrowellen oder Funklautsprecher.
- 4. Zwischen Router und WLAN-Gerät sollte ein Mindestabstand von einem Meter eingehalten werden.
- 5. Falls Ihr Router verstellbare Antennen besitzt, kann deren Ausrichtung das Signal beeinträchtigen. Es macht auch einen Unterschied, ob der Router horizontal steht oder vertikal an der Wand montiert wird.

Experimentieren Sie! Verändern Sie testweise den Standort des Routers um die optimale Position herauszufinden.

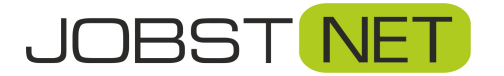

# <span id="page-3-0"></span>**Änderung des Netzwerknamens (SSID)**

Manchmal liegt die Störungsursache beim Nachbarn. Wenn dieser denselben Namen für sein WLAN nutzt, wie Sie, kann es zu Störungen beim Verbindungsaufbau kommen.

- 1. SSID Ihres WLANs in der FRITZ!Box ändern:
	- a. Loggen Sie sich in die Konfigurationsübersicht der FRITZ!Box ein und klicken Sie links auf "WLAN" und dann auf "Funknetz".
	- b. Scrollen Sie bis zum Punkt "Funknetz" und ändern Sie den Namen im jeweiligen Feld.

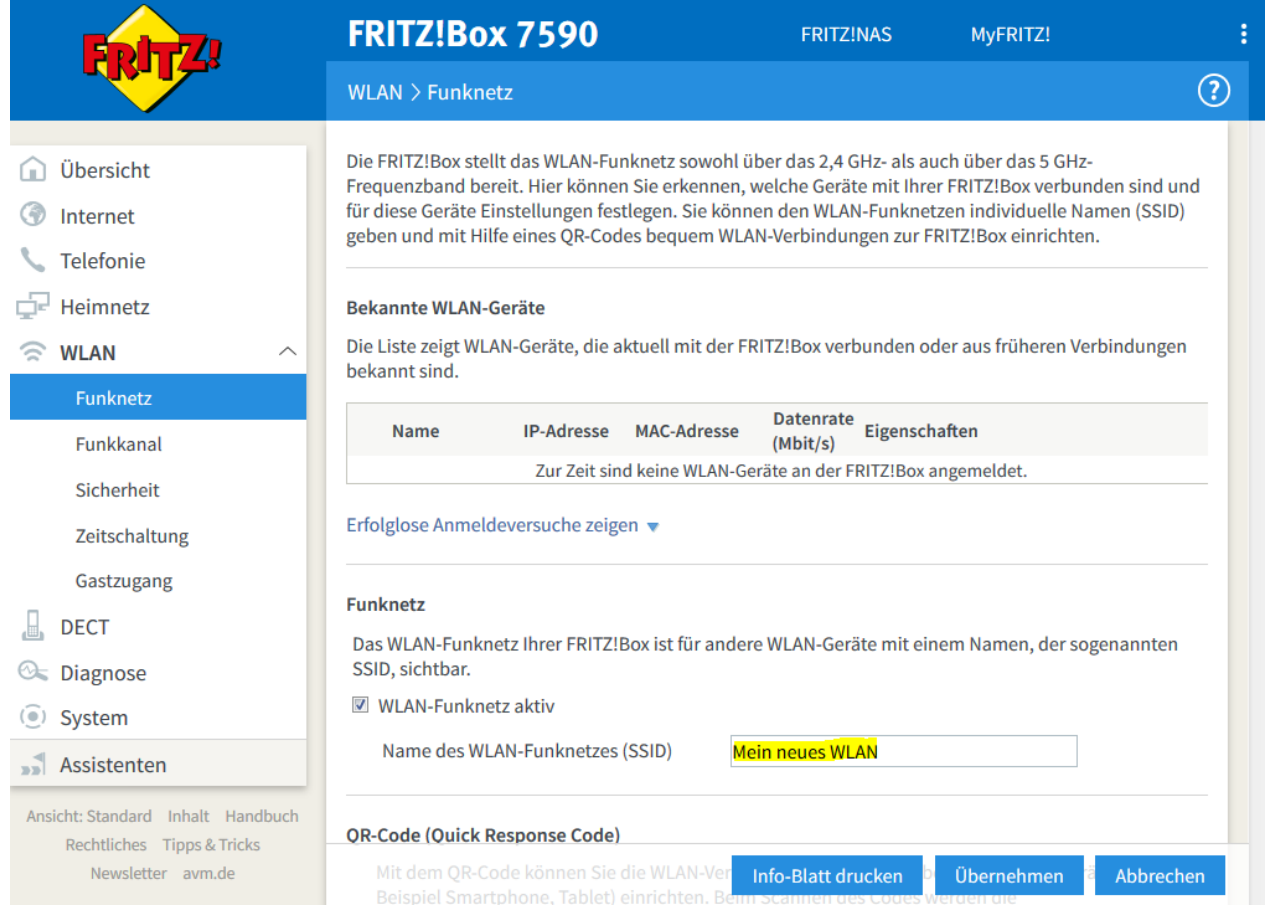

- 2. Ihre SSID sollte möglichst einzigartig und unverwechselbar sein.
- 3. Die Anzeige der SSID sollte nicht unterdrückt werden. Bei einer FRITZ!Box ist dies standardmäßig der Fall, sobald ein Name eingegeben wird.

Achtung: Nach Änderung der SSID müssen die WLAN-Verbindungen an Ihren Endgeräten neu eingerichtet werden. Dort löschen Sie am besten die bisherige Konfiguration. Starten Sie dann den WLAN-Suchlauf und geben Sie unter der neuen SSID Ihren WLAN-Schlüssel ein.

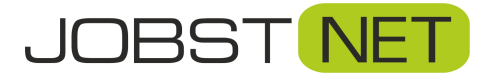

#### <span id="page-4-0"></span>**Störquellen vermeiden**

Ein WLAN ist grundsätzlich eine sehr komfortable Sache, kann aber leicht durch Funkwellen anderer Geräte gestört werden. Dies können andere WLAN-Geräte sein, oder auch Babyfone, Mobiltelefone, Bluetooth-Geräte, DECT-Telefone und -Stationen, oder auch Mikrowellen. Hierbei kann es zu Verbindungsabbrüchen oder einer geringeren Übertragungsgeschwindigkeit kommen.

- 1. Prüfen Sie, welche Geräte Ihr WLAN stören könnten und schalten Sie diese zunächst testweise nacheinander aus.
- 2. Nach jedem Ausschalten prüfen Sie, ob sich Ihre WLAN-Verbindung verbessert hat.
- 3. Haben Sie ein Gerät gefunden, was Ihr WLAN stört? Falls Sie dieses nicht dauerhaft ausschalten können, sollten Sie den Funkkanal manuell anpassen oder das 5 GHz-Frequenzband nutzen.

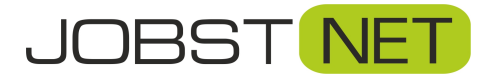

#### <span id="page-5-0"></span>**WLAN-Funkkanal ändern**

In manchen Fällen kann es vorkommen, dass benachbarte WLAN-Netze die gleichen Kanäle belegen, wie Ihre FRITZ!Box. Generell sucht sich Ihre FRITZ!Box automatisch den passenden Kanal, es kann aber helfen, diese Automatik bei Problemen auf eine manuelle Konfiguration umzustellen.

- Wählen Sie einen wenig belegten Kanal.
- Unterstützt Ihr Router nur das 2,4-GHz-Frequenzband, sollten Sie nur die Kanäle 1, 6 und 11 verwenden. Bei anderen Kanälen kann es zu Überschneidungen und damit zu Störungen kommen.

So ändern Sie den Funkkanal Ihrer FRITZ!Box:

- 1. Rufen Sie die Benutzeroberfläche der FRITZ!Box über einen Browser mit der Adresse "fritz.box" auf.
- 2. Klicken Sie links auf "WLAN" und dann "Funkkanal". Unter "Belegung der WLAN-Kanäle" können Sie im Diagramm erkennen, welcher Funkkanal aktuell gewählt ist und welche Kanäle möglichst wenig von außen beeinflusst werden.

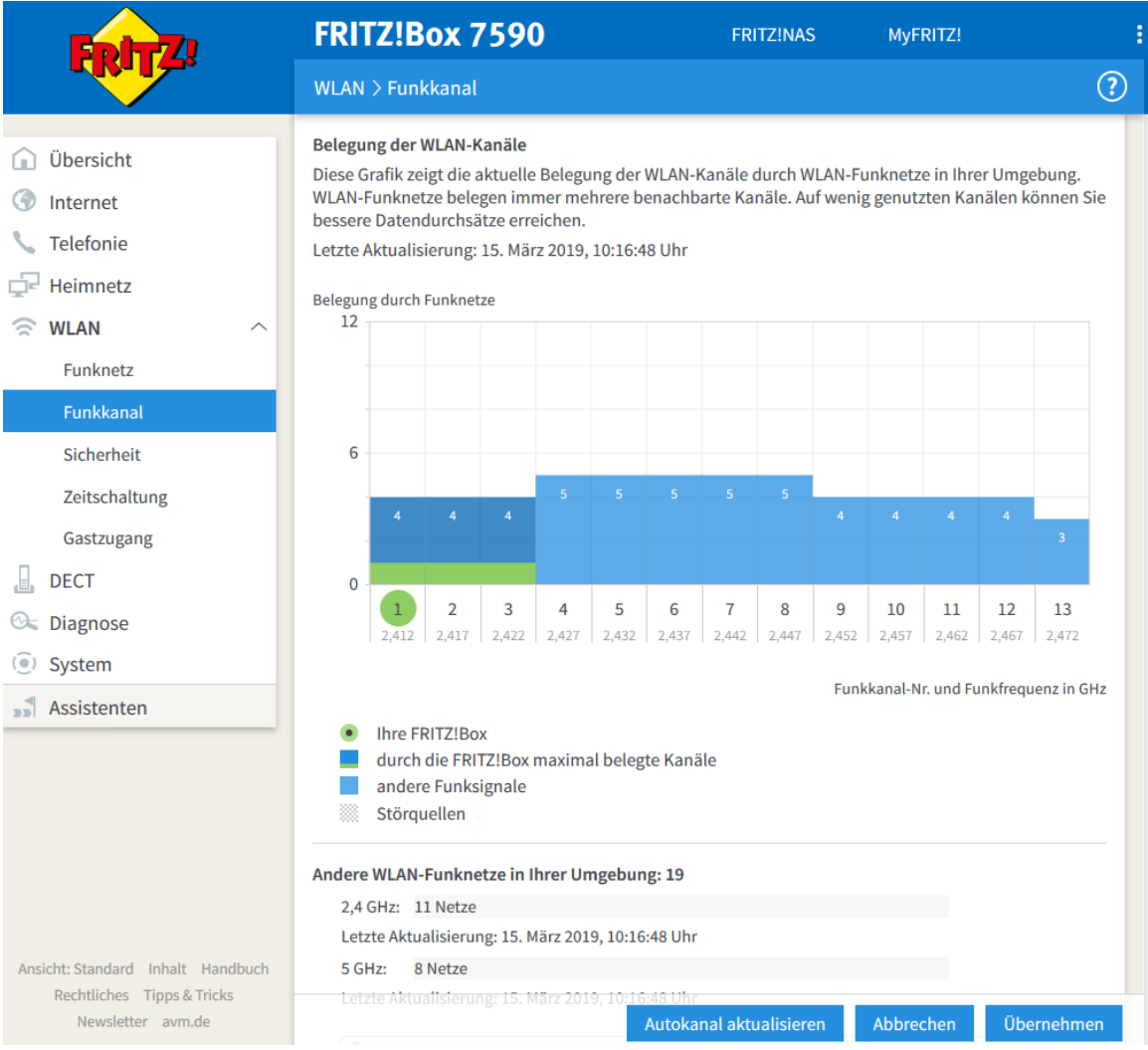

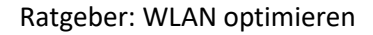

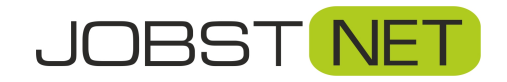

3. In den "Funkkanal-Einstellungen" ganz oben können Sie diese manuell anpassen. Wählen Sie hier den gewünschten Kanal und speichern Sie die Einstellungen mit "übernehmen".

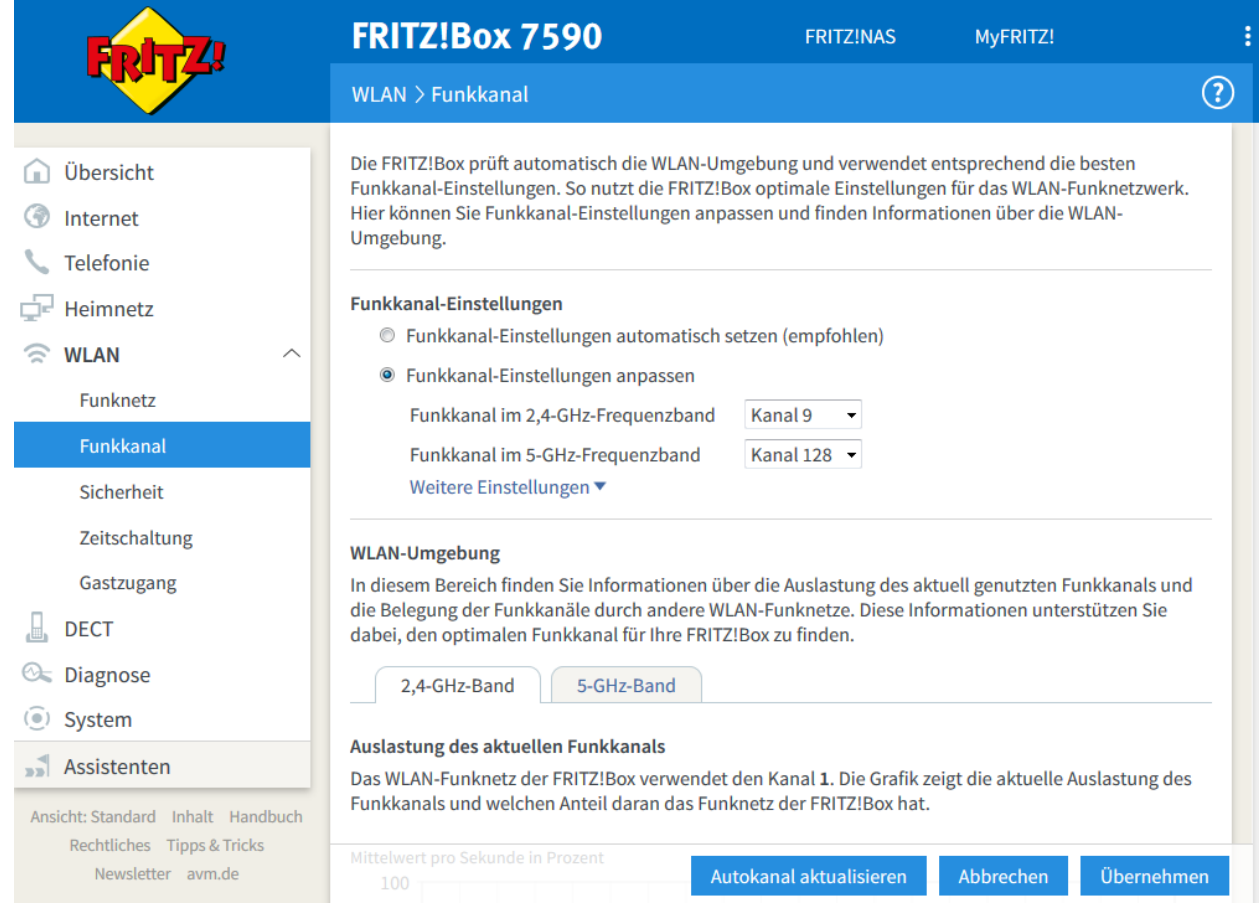

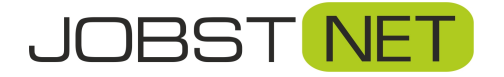

#### <span id="page-7-0"></span>**5 GHz-Frequenzband nutzen**

Geräte, mit dem aktuellen WLAN-Standard nutzen zwei Frequenzbänder - 2,4 und 5 GHz.

Das 2,4 GHz-Frequenzband ist störanfälliger, hat aber eine höhere Reichweite. Es wird seit Jahren von den meisten Geräten verwendet. Maximal drei Kanäle sind hier überschneidungsfrei.

Das 5 GHz-Frequenzband ist deutlich weniger störanfällig, da es nicht so stark belegt ist. Außerdem sind höhere Übertragungsraten möglich. Dafür ist hier die Reichweite geringer.

Aktuelle Router unterstützen beide Frequenzbänder. So prüfen Sie die Einstellungen an Ihrer FRITZ!Box:

- 1. Starten Sie ein mit Ihrer FRITZ!Box verbundenes Gerät und loggen Sie sich über den Browser in Ihre FRITZ!Box ein. Geben Sie dazu in der Adresszeile fritz.box ein.
- 2. Stellen Sie sicher, dass Sie die erweiterte Ansicht aktiviert haben. Dies sehen Sie ganz links unten. Steht hier "Standard", können Sie dies mit einem Klick darauf ändern.

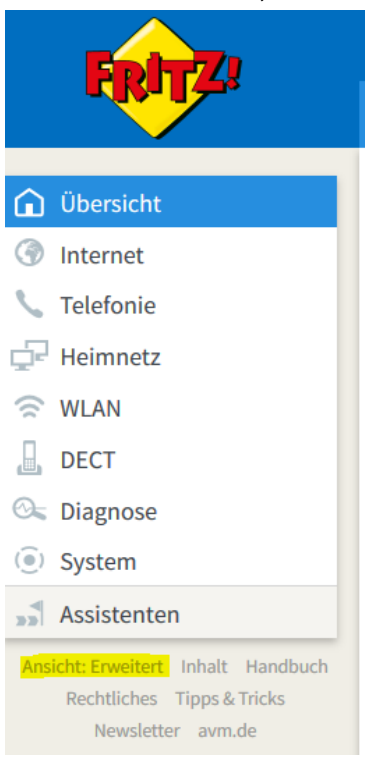

3. Unter "WLAN"... "Funknetz" erreichen Sie die Einstellungen zu den Frequenzen. Hier scrollen Sie bis zum Unterpunkt "Funknetz". Wählen Sie hier beide Frequenzen aus und vergeben Sie exakt den gleichen Netzwerknamen.

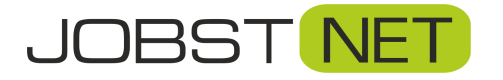

#### Ratgeber: WLAN optimieren

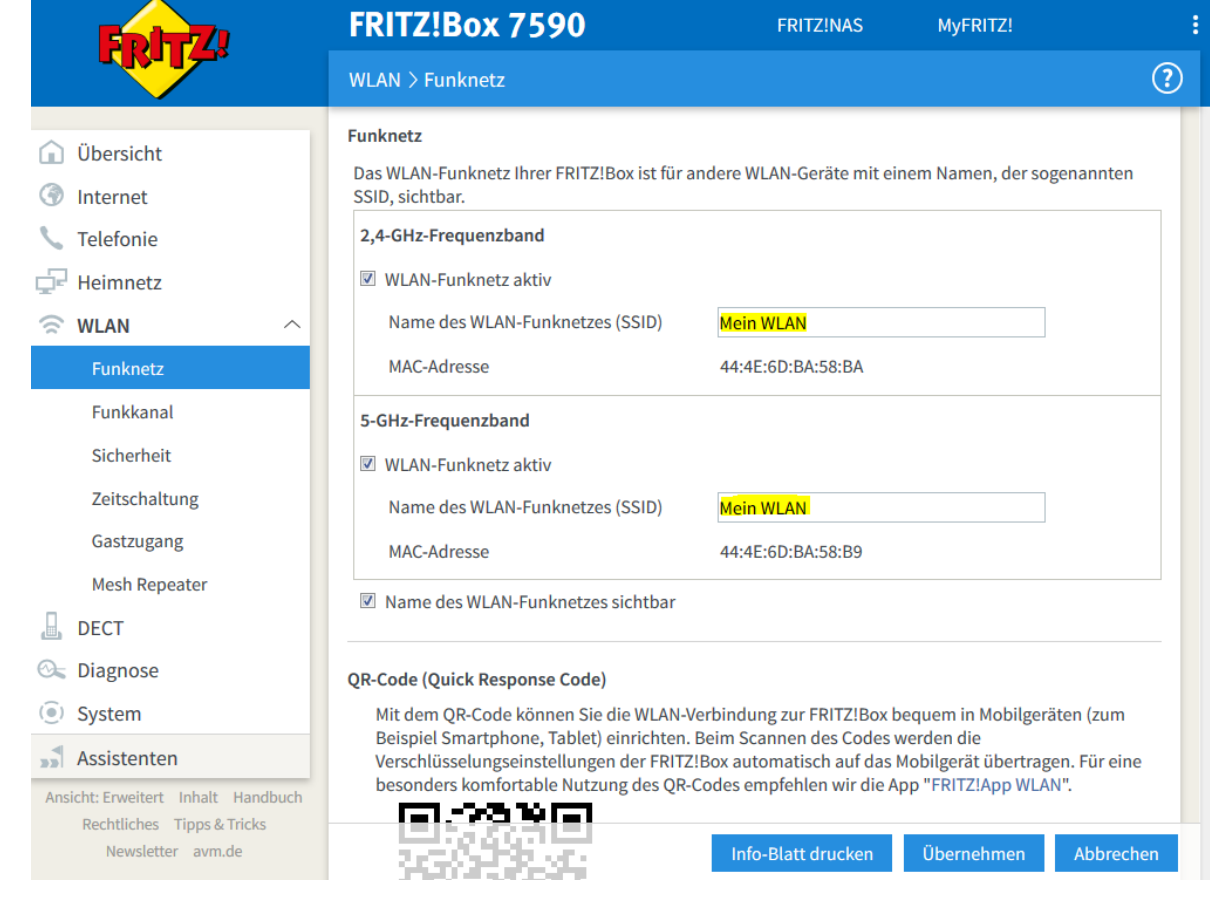

4. Der Router wechselt nun automatisch in das jeweilige Frequenzband.

Ältere WLAN-Geräte (ungefähr bis 2009) unterstützen das 5 GHz-Frequenzband noch nicht. Schauen Sie im Zweifel nach, welchen WLAN-Standard Ihr Gerät unterstützt. Folgende Auflistung zeigt Ihnen, welches Funknetz Sie nutzen können:

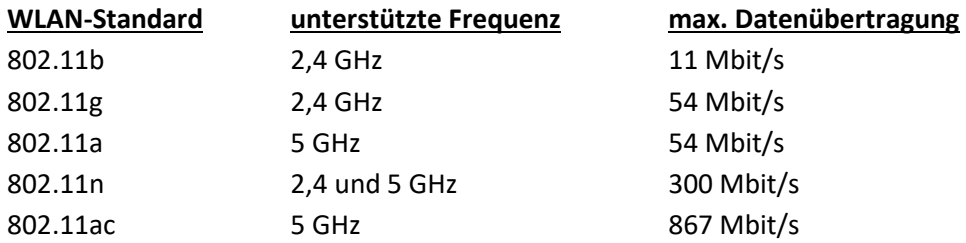

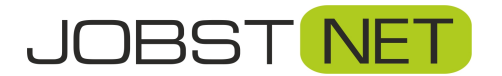

### <span id="page-9-0"></span>**Erweitern Sie Ihr WLAN-Signal**

Reicht die Reichweite Ihres WLAN-Signals nicht aus, können Sie diese erweitern. Falls also die Verbindung von Ihrem Endgerät abbricht, wenn Sie sich zu weit vom Router entfernen, können Sie einen WLAN-Repeater einsetzen. Achtung: Ein Repeater ist kein Verstärker! Es wird lediglich ein vorhandenes WLAN-Signal aufgegriffen und neu versandt (aus dem Englischen "to repeat" = "wiederholen").

- 1. Der Repeater sollte zum Router "passen". Sollte dieser also beide Frequenzbänder unterstützen und eine bestimmte Übertragungsrate bieten, sollte der Repeater dies entsprechend auch können.
- 2. Installieren Sie den Repeater dort, wo er das WLAN-Signal des Routers noch optimal empfängt. Eventuell müssen Sie hier mit dem optimalen Standort etwas experimentieren.
- 3. Sollten Sie mehrere Repeater hintereinander nutzen wollen, muss Ihr Router Mesh unterstützen. Das ist bei den FRITZ!Boxen ab Firmware-Version 6.90 der Fall. Anderenfalls kann man mehrere Repeater jeweils nur direkt mit der FRITZ!Box verbinden.
- 4. Alternativ können Sie auch ein Powerline-(DLAN-)System nutzen. Hier nutzen Sie Ihre Stromleitungen zur Datenübertragung.
	- a. Verbinden Sie einen Adapter per LAN-Kabel mit dem Router.
	- b. Stecken Sie den zweiten Adapter in eine Steckdose am gewünschten "Ziel" ein. Wichtig ist hierbei, dass sich beide Steckdosen im selben Stromkreis befinden.
	- c. Vermeiden Sie unbedingt, die Adapter an Mehrfachsteckdosen zu betreiben, sondern nutzen Sie immer direkt die Steckdose in der Wand. An Adapter mit integrierter Steckdose kann dann wiederum eine Mehrfachsteckdose angeschlossen werden.

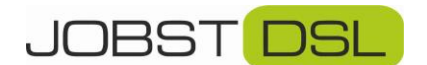

# <span id="page-10-0"></span>**Nutzen Sie ein WLAN-Analyse-Tool**

Mit Hilfe eines solchen Programms wird Ihre Netzwerkumgebung gescannt. Außerdem erhalten Sie Hilfe beim Finden des geeigneten WLAN-Kanals und der optimalen Router-Position.

Bekannt sind zum Beispiel:

Für Windows-Nutzer: Ehakau Heatmapper <https://www.ekahau.com/>

Für Mac-Nutzer: NetSpot <https://www.netspotapp.com/de/>

Es gibt auch diverse Apps für Smartphones, die hier behilflich sein können.